## 1. Settings > Scene…

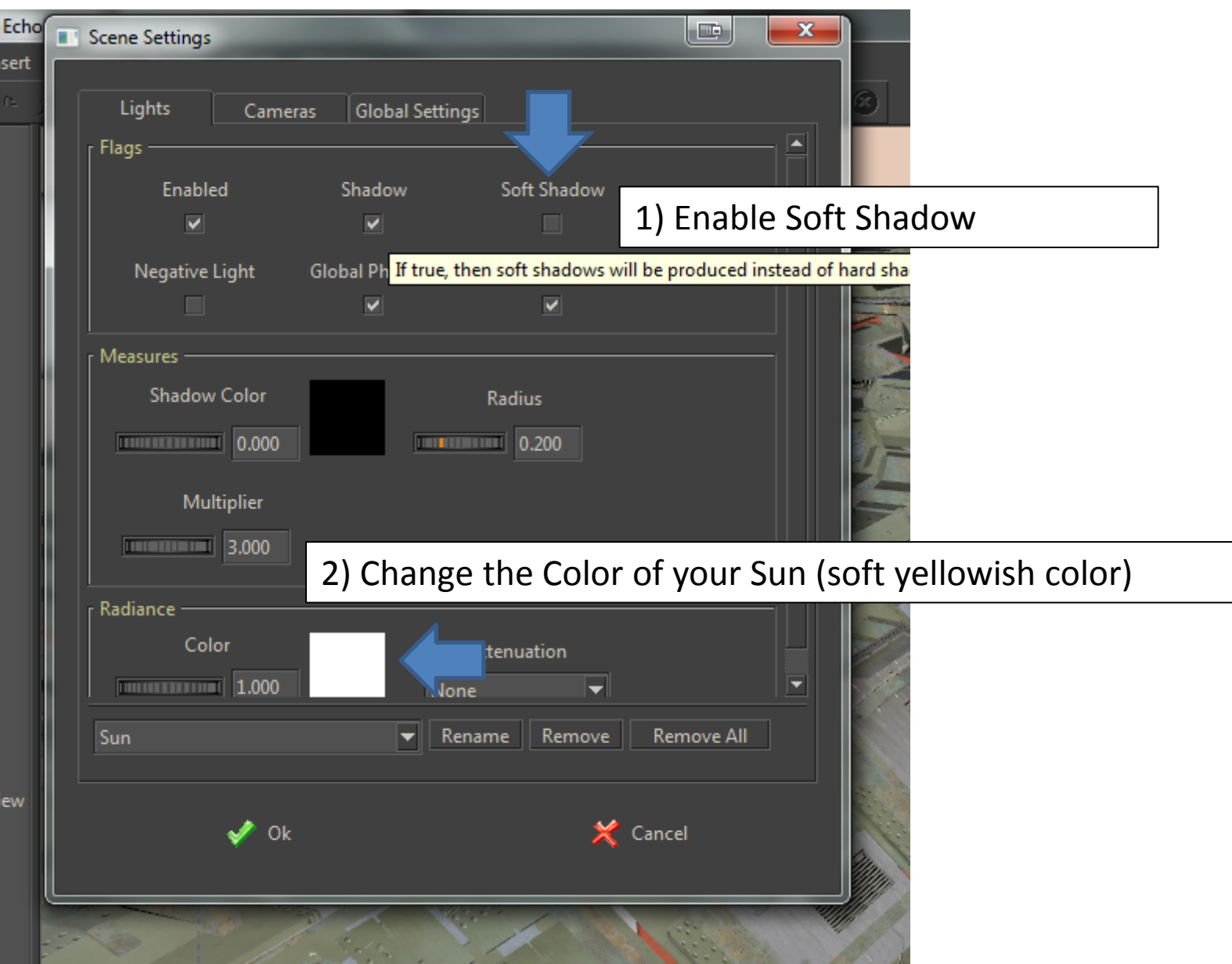

## 2. Settings > Sun & Sky

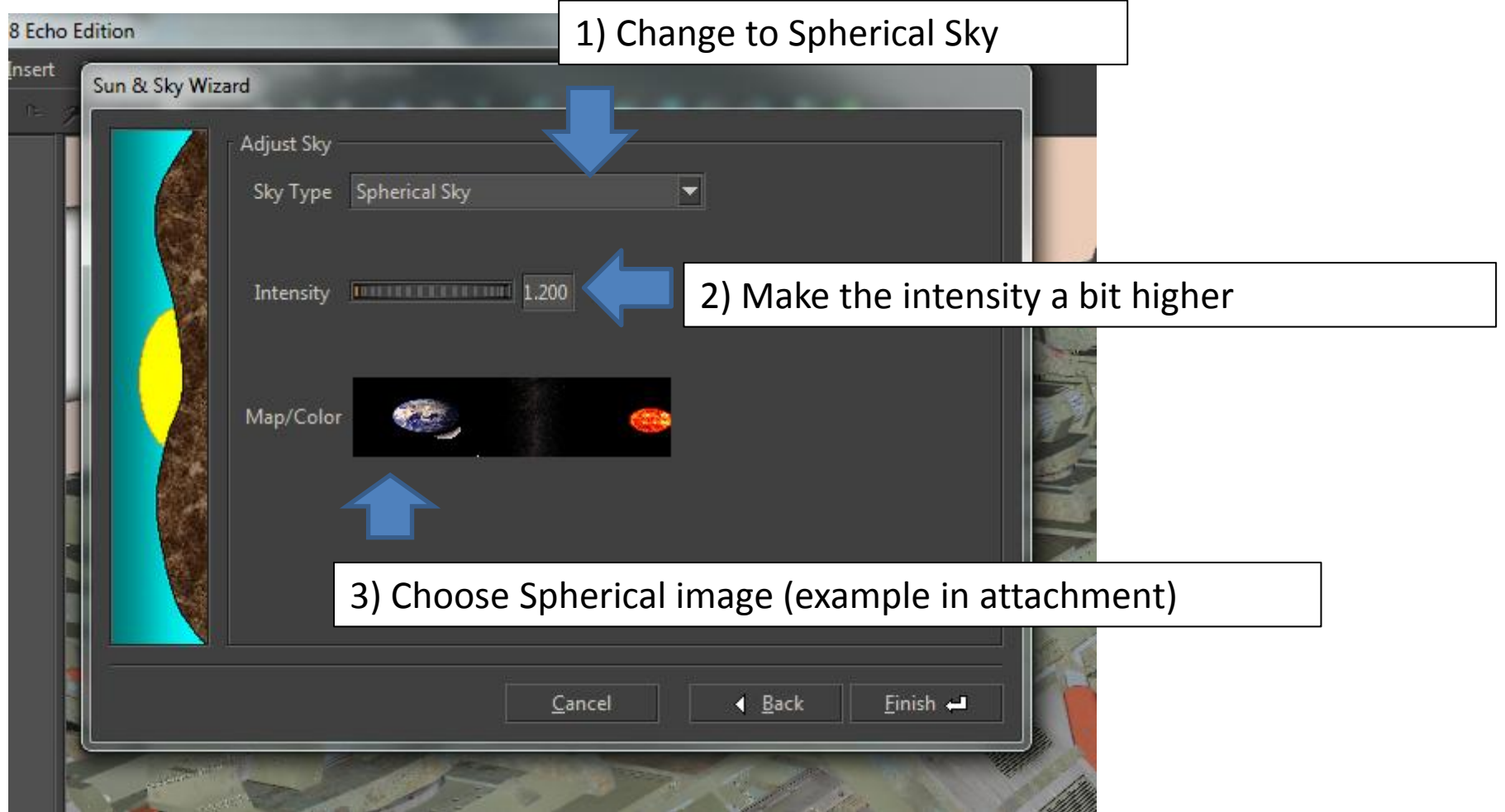

## 3. Right click 'material' > edit material…

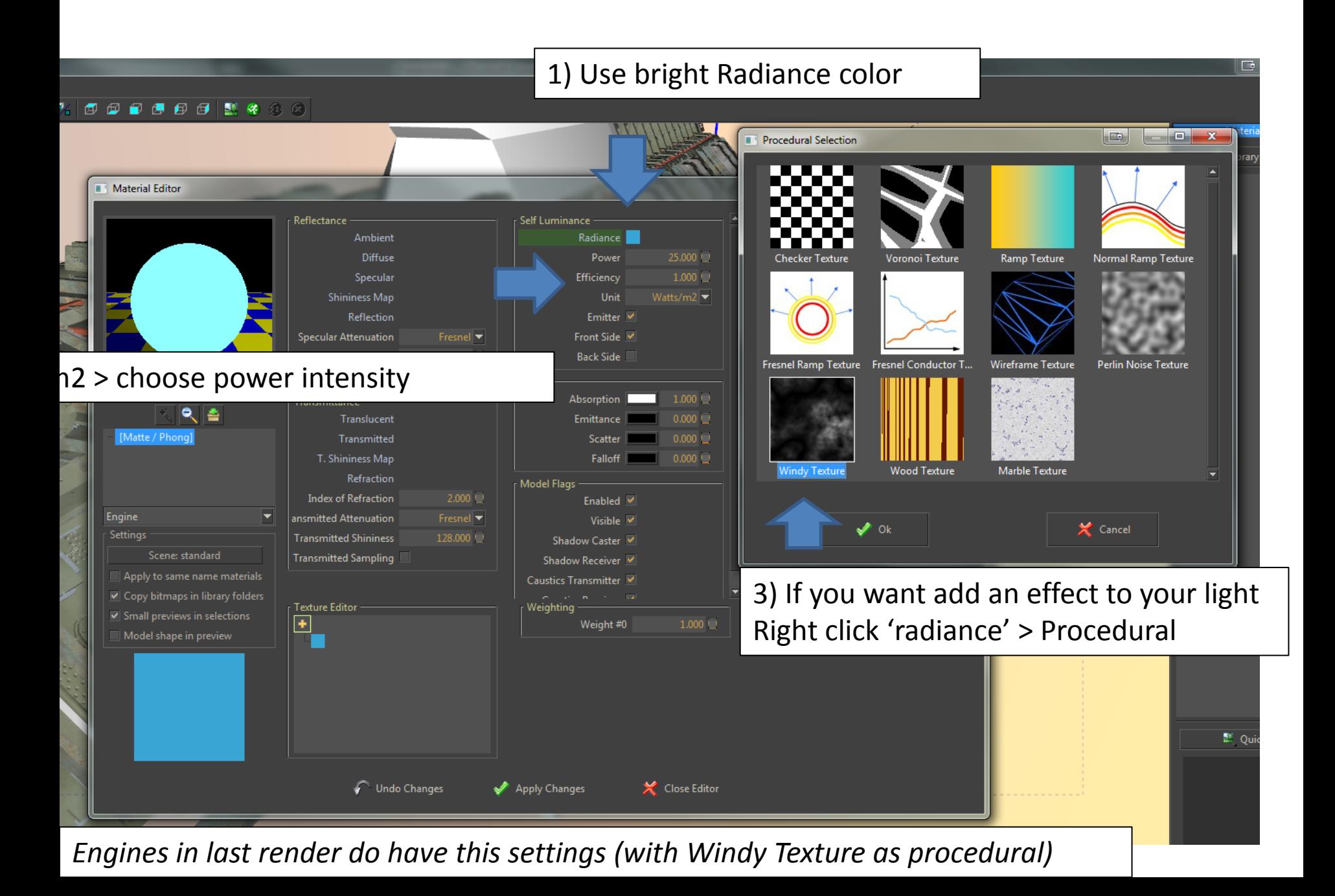

## 4. Press render button

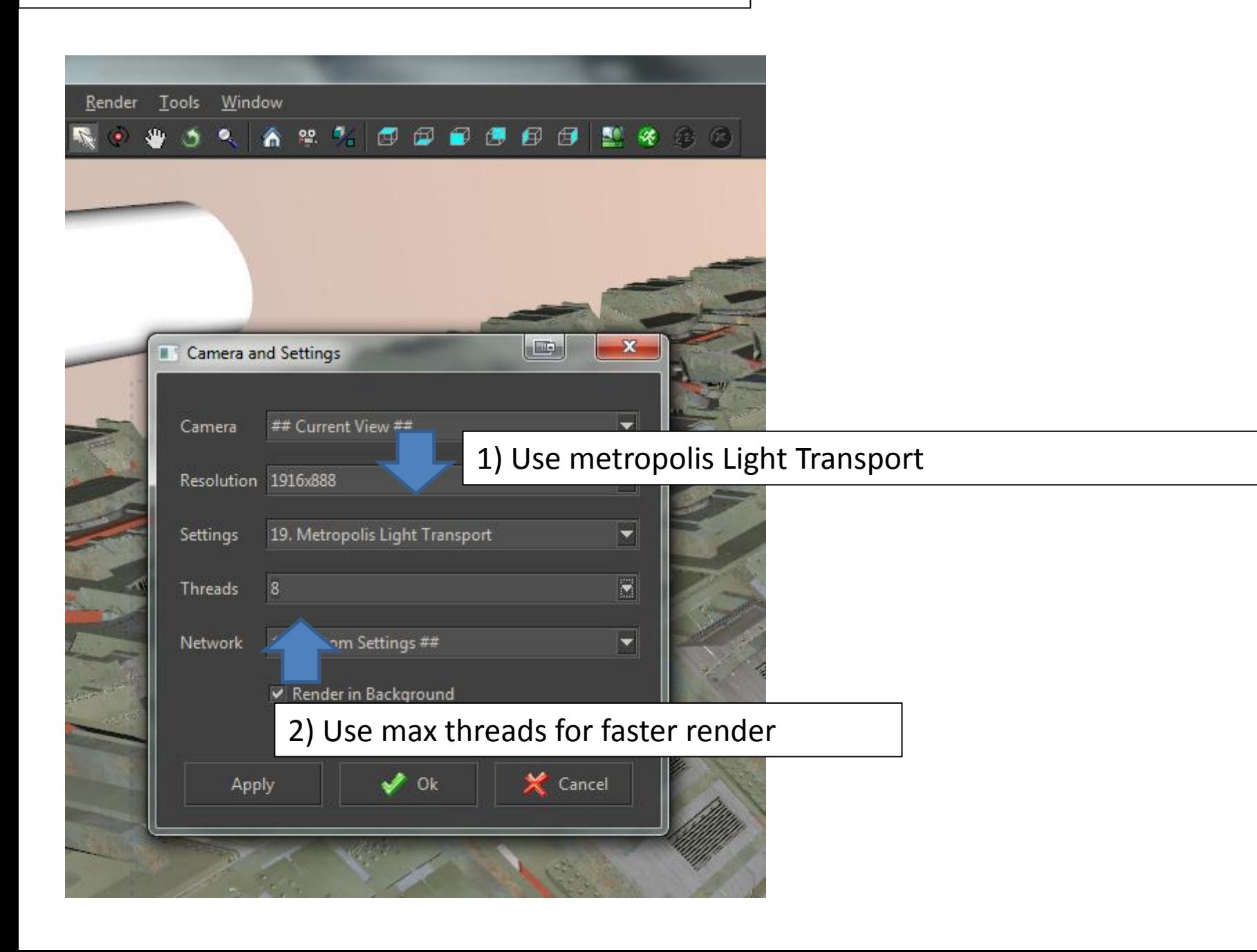